## **Schnelle und sichere Anwendungen von überall und zu jeder Zeit mit dem neuen Ziraat Mobile!**

Mit dem neuen Online-Banking bieten wir Ihnen eine zeitgemäße und übersichtliche Lösung für digitales Banking. Auch unsere Online-Banking-App wird in diesem Zug runderneuert. Im neuen Online-Banking finden Sie die meisten Funktionen des alten Systems in einer neuen, übersichtlicheren Benutzeroberfläche wieder. Neben den bereits bekannten Funktionen können Sie mit dem neuen Online-Banking auch Ihre Anlagekonten (z.B. Festgeld) sowie Ihre Kreditkonten einsehen.

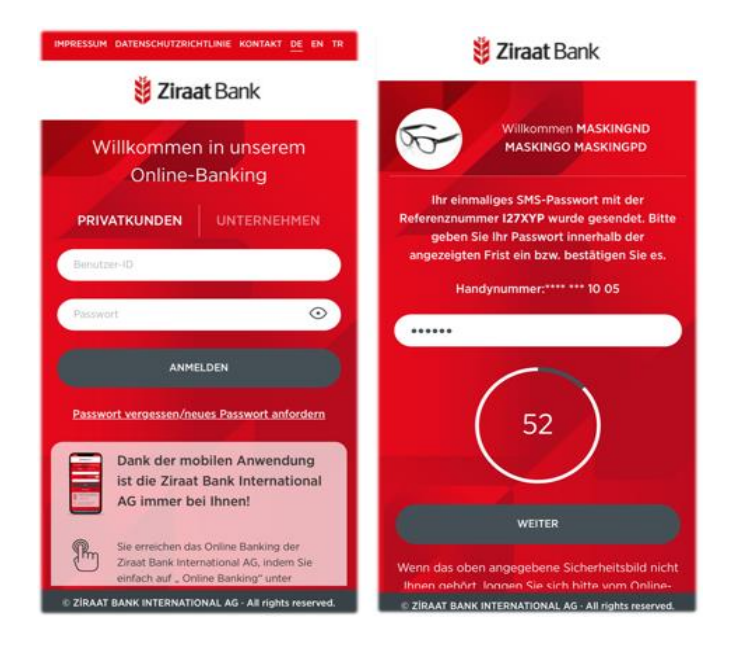

## *Anleitung zur Erstanmeldung im Online-Banking*

## **1. Allgemeines**

Nutzen Sie bereits unser Online-Banking? Dann haben Sie für ein bereits vorhandenes Konto schon eine PIN vergeben. Diese **bisherigen** Zugangsdaten **verlieren Ihre Gültigkeit** für alle weiteren und zukünftigen Konten, bei denen Sie Inhaber, Mitinhaber oder Bevollmächtigter sind. Teilnehmer am Online-Banking werden **neue Zugangsdaten** erhalten.

Bestehende Daueraufträge werden in das neue Online-Banking übernommen, gespeicherte Überweisungsvorlagen jedoch aus technischen Gründen nicht.

Schritt 1: Online-Banking-Kunden **erhalten ihre neue Kundennummer per SMS**. Schritt 2: Online-Banking-Kunden **erhalten ihre neue PIN per Post.**

## **2. Ersteinstieg**

Besuchen Sie unsere Homepage www.ziraatbank.de/de. Klicken Sie auf den Button "Online Banking" in der rechten oberen Ecke.

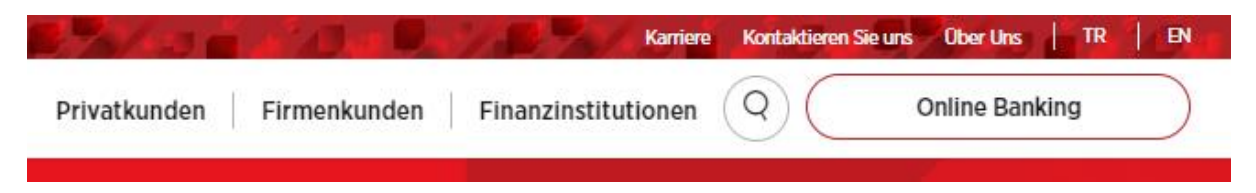

Sie gelangen auf die Seite, um sich zu registrieren:

Befüllen Sie das Feld "Kundennummer" mit Ihrer neuen Kundennummer, die Sie von uns erhalten haben. Im Feld "PIN"geben Sie bitte Ihre individuelle Zugangs-PIN ein, die Sie mit separater Post erhalten haben. Schließen Sie Ihre Eingabe durch einen Klick auf "Anmelden"ab. Beim smsTAN-Verfahren sendet Ihnen Ihre Bank eine Transaktionsnummer (TAN) per SMS auf Ihr Smartphone. Die Anmeldung erfolgt durch Eingabe der smsTAN.

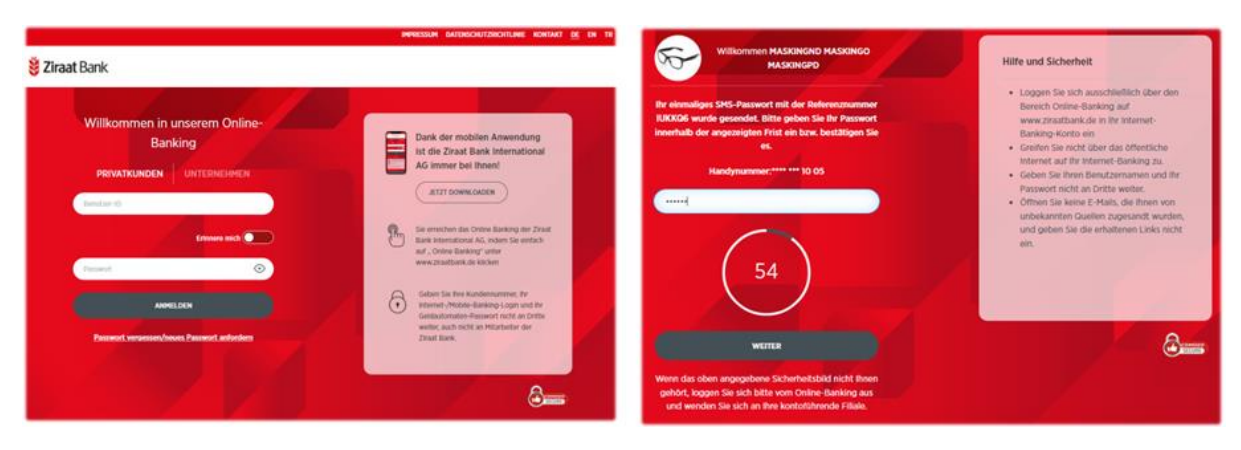